# **How do I find my Lab Results? Can I send you a message?**

**Sign in. On your home screen click on the heartbeat icon in the upper right corner of your screen.**

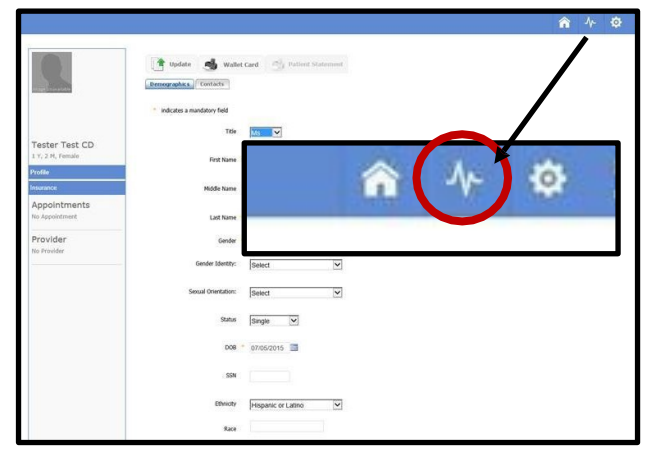

**On the next screen, click Lab Results in the blue column on the left.**

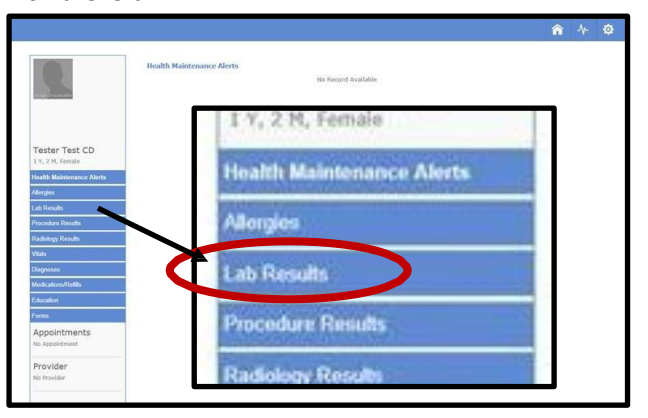

**This will take you to the Lab Results screen where you will see a list of your tests. Select a test to view.**

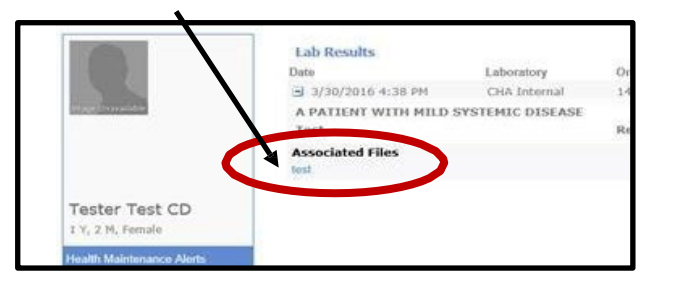

You may send messages to us through your Patient Portal. Please select a contact person based on your need. Since replies may take up to 2 business days, do not use portal messaging for emergencies or urgent questions.

If you do not receive a reply within 2 business days, contact the appointment desk at 828-692-4223.

# *PATIENT PORTAL WEB ADDRESS*

*[https://app3.curemd.net/PatientPorta](https://app3.curemd.net/PatientPortal/CurePatientHome.aspx?henderson) [l/CurePatientHome.aspx?henderson](https://app3.curemd.net/PatientPortal/CurePatientHome.aspx?henderson)*

# **Henderson County Department of Public Health**

1200 Spartanburg Hwy., Suite 100 Hendersonville, NC 28792 828-692-4223 **[www.hendersoncountync.gov/health](http://www.hendersoncountync.gov/health)**

# **Welcome to Our Patient Portal!**

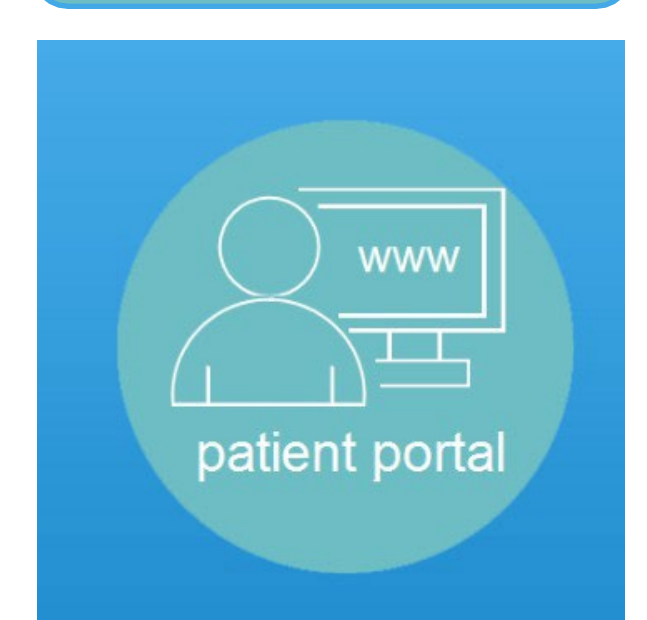

- **Access your Medical Records**
- $\checkmark$  View upcoming appointments
- **View your lab results**

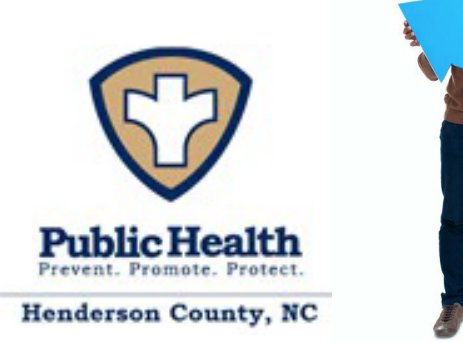

### **Visit <https://app3.curemd.com/PatientPortal/curepatienthome.aspx?henderson> and click on Continue**

## **How do I register?**

Access to the Patient Portal is for all adult patients.

- Patients must visit the clinic to begin registration. You will be asked to provide proof of ID to register for the Patient Portal.
- You will be asked to provide an email address that will be linked with the portal.
- Staff will create a login and enter a user name that you have chosen. **This will bring you to the Patient**

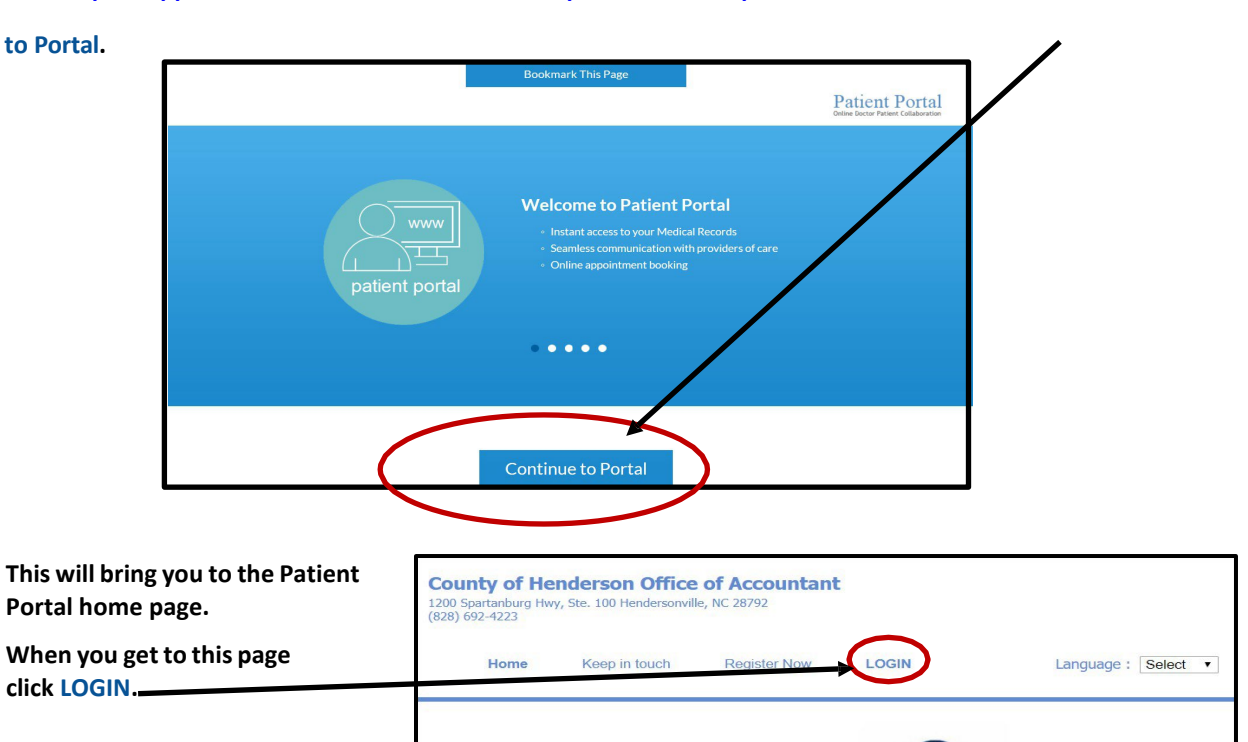

# **How do I login?**

After you are registered for the Patient Portal, you will receive two emails: one with your user ID and a separate email with your password. If you click on the link provided in the email, you will go straight to the Patient Portal.

On the right are step-by-step instructions on how to login to the Patient Portal.

# *TIP:*

You can also visit the Patient Portal by clicking on a link at the Health Department's website:

**[www.hendersoncountync.gov/health](https://www.hendersoncountync.gov/health)**

**Once you are on the login page, enter the user name and password you received by email. Remember that your user name and password came in different emails. 3**

**2**

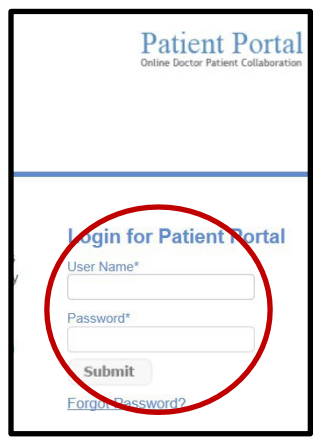

**After you login, you will be asked to change your password to one you can remember. Once changed, this will be your new portal password. 4**

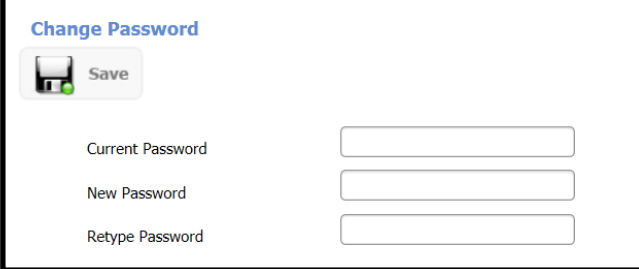

*PROBLEMS?*  **Please feel free to call us at 828-694-6001.**